## **Skriv ut faktura/kvitto eller fakturasammanställning /samlingskvitto**

Du kan skriva ut en, flera fakturor eller en samlingsfaktura/samlingskvitto för en specifik patient:

- **Markera en patient i t.ex. patientregister eller tidboken .Klicka på Fakturor**
- Markera de fakturor som du vill skriva ut.
	- Alternativ 1. Markera faktura.
		- Alternativ 2. Markera fakturor. Markera den första fakturan. Håll ned Ctrl och markera övriga fakturor genom att klicka på dem eller välj Shift + Piltangent ned.
		- Alternativ 3. Markera alla fakturor. Markera den översta fakturan och välj Ctrl + A.

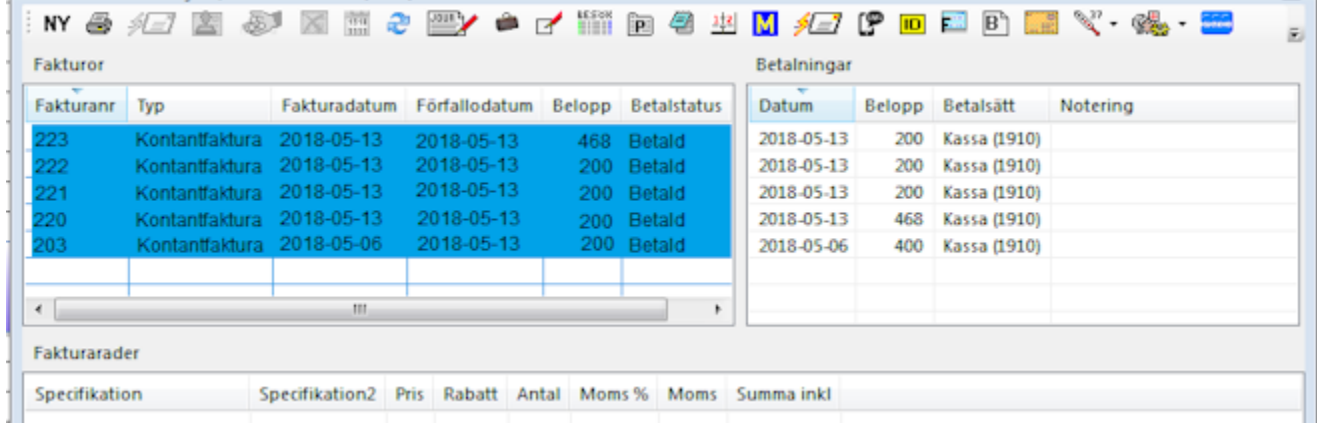

Klicka på Skriv ut.

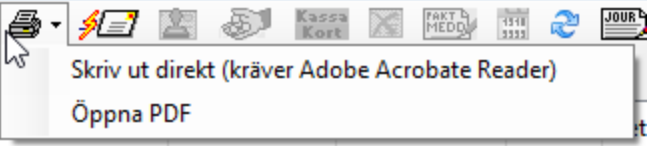

Välj om du vill skriva ut en fakturasammanställning - med eller utan personnummer, eller varje faktura separat.

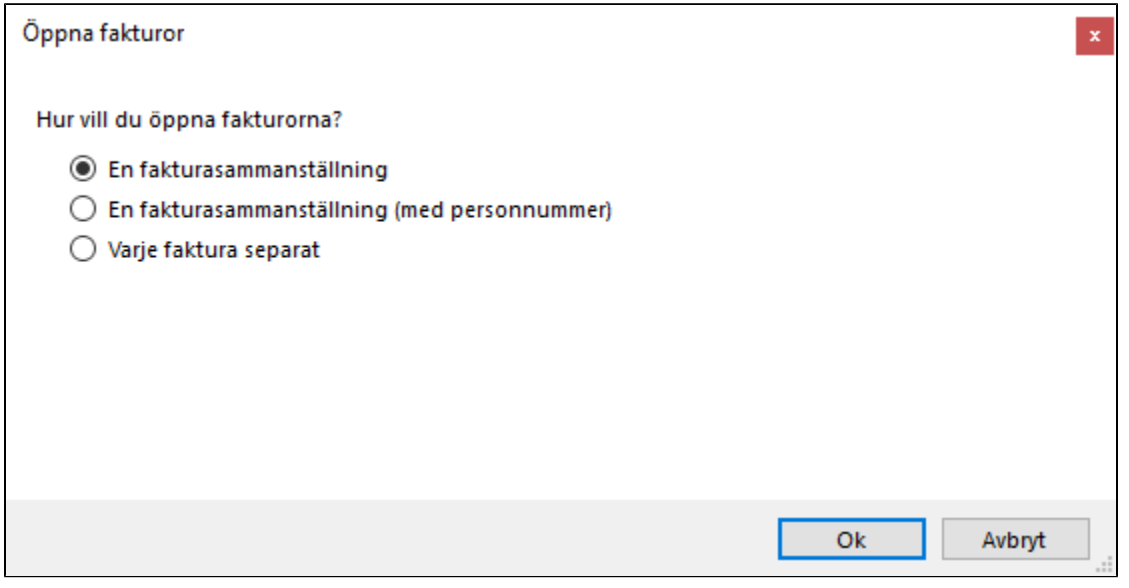

Resultat vid utskrift av sammanställning

## Mottagning Ryggkliniken Arv

Fakturasammanställning

Vårdvägen 1 123 45 Brottet

Telefon: 08-32 10 50 E-post: support@antwork.se

**Alfhild Alfhildsson** Djuplundavägen 453 35 LYSEKIL

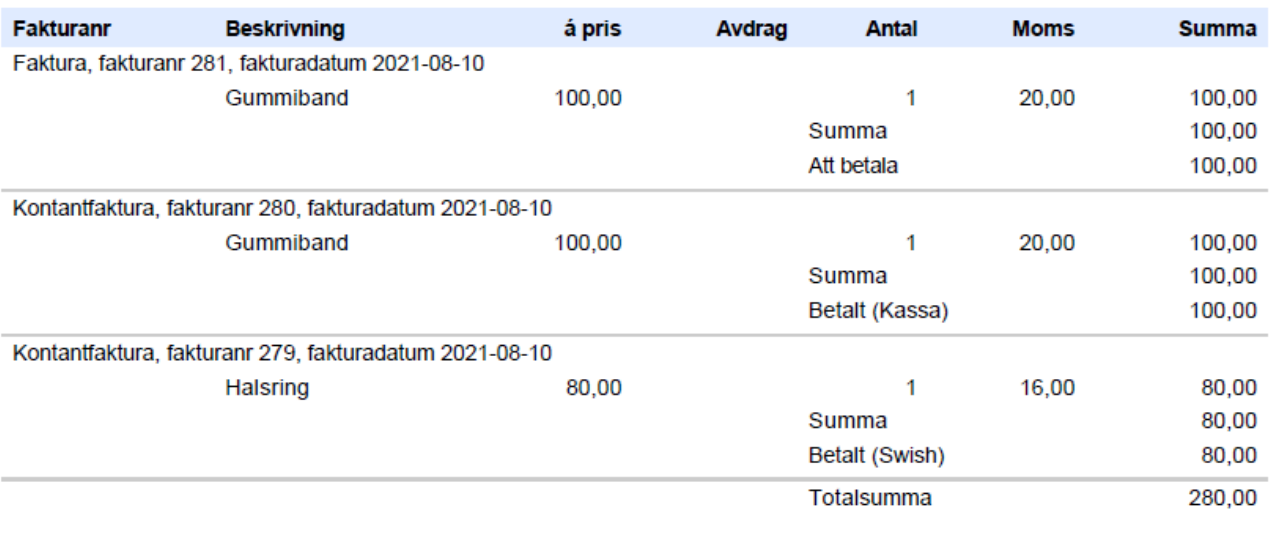

Fakturautställare Kalmar

F-skatt Godkänd för F-skatt

Bolagsvägen 1 12345 Stockholm